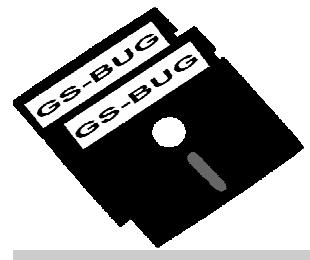

# THE BUG REPORT

# A Publication of the Greater South Bay PC Users Group

GS-BUG, Inc. http://gsbug.apcug.org Volume 12, Number 4

April 2007

INSIDE

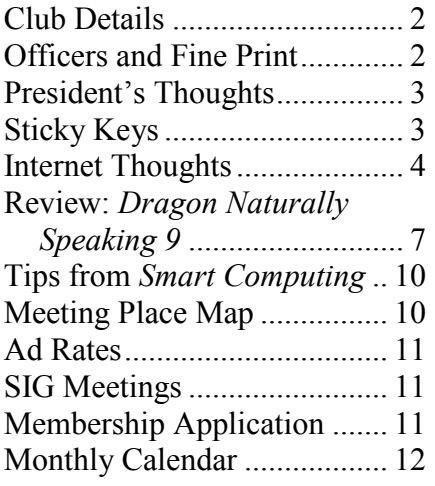

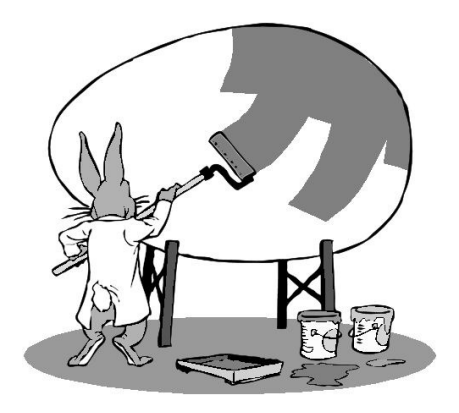

April 2 is the 92nd day of the year (93rd in leap years) in the Gregorian calendar, with 273

True Image Home Version 10

April 2

Acronis Compute with confidence

The April 2nd GSBUG meeting will feature Fred Vogel's presentation of the Acronis True Image Home Version 10 application. This program is a full featured backup system aimed at the home user. It creates an exact disk image for a complete system backup. It can provide both full, incremental and differential backups on either a scheduled or manual basis. The program is also able to restore and backup individual files and folders.

True Image 10 also allows backup of Outlook files. True Image supports Win 95/98/98SE/ ME/XP and Vista.

Fred will discuss, in conjunction with showing a video CD on how to use True Image, the value and utility of this program. During the demonstration Fred will demonstrate a simulated backup to show how it is done.

# INTERNET SIG April 26

 The next Internet SIG is April 26 from 7 to 9 p.m. at Gary Sexton's home: 3623 West 227 St., (a half block east of Hawthorne Blvd.). Our two hours will have a one hour Internet related presentation followed by surfing and discussion. This month's subject will be *YAHOO*, the most popular internet site on the web. YA-HOO has a host of services including search, finance, games, free email, news, etc., etc. You are sure to find something new and interesting.

Our last meeting covered GOOGLE which is the premier search engine of the web. Since the web is a vast information and data resource web searching is a necessity. We learned GOOGLE "tips and tricks" to enhance our search capabilities and efficiently and quickly find things of interest. Also discussed was the vast array of GOOGLE features as earth, news, shopping, pictures, etc. We finished the evening by "googling" each of our names and finding what was on the web about each of us. It was a fun time.

Tom Tucknott, SIG leader 310-530-4992

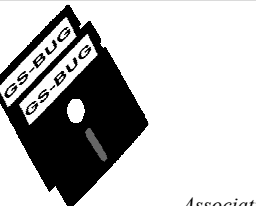

Greater South Bay PC Users Group

A member of Association of Personal Computer User Groups

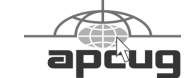

#### MEMBERSHIP

Membership is available for twelve months from the date of joining. Membership rates:

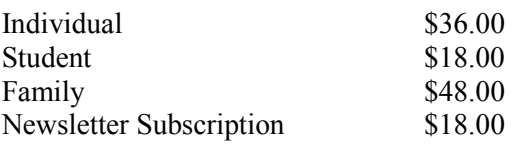

Checks payable to GS-BUG, Inc. Mail to: GS-BUG, Inc. — Membership P.O. Box 6950 Torrance, CA 90504-6950

#### THE BUG REPORT

A monthly publication of GS-BUG, Inc. Reproduction of any material herein by any means is expressly prohibited unless written permission is granted. Exception: Articles may be reprinted by other user groups in unaltered form if credit is given to the author and the original publication.

#### **SUBMISSIONS**

All submissions to the GS-BUG Report must be unformatted on PC disk or e-mail (no hardcopy). Limit formatting to bold or italicizing. We reserve the right to edit as necessary for space consideration. Art work submitted must be in a common graphics format (.jpg, .tif, etc.)

#### DISCLAIMER

All opinions herein are those of the individual authors only, and do not reflect the opinions of GS-BUG, Inc.

The group does not intend to endorse, rate or otherwise officially comment on products available and readers are cautioned to rely on the opinions presented at their own risk.

Articles are compiled without verification of accuracy or application to a special task or computer. GS-BUG, Inc., its contributors and the editor do not assume any liability for damage arising out of the publication or non-publication of any advertisement,

#### GENERAL MEETING

General meetings are held at 7:30 p.m. on the first Monday of the month at the Salvation Army Facility, 4223 Emerald Street (at the corner of Emerald and Earl Streets), Torrance.

#### BOARD OF DIRECTORS

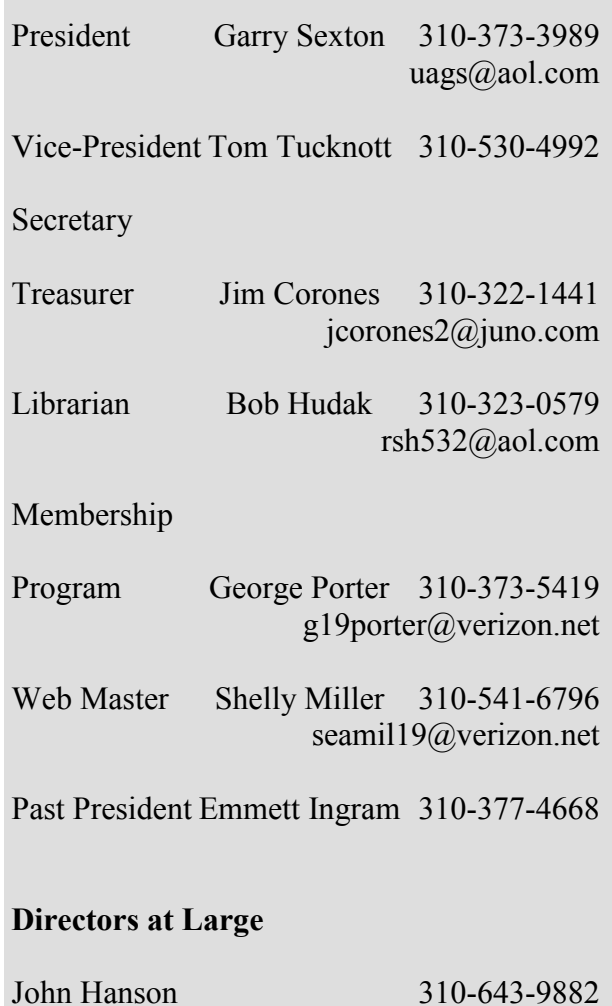

- ba030@lafn.org
- Virginia Pfiffner 310-374-2410 vpfiffner@elcamino.edu

#### Newsletter Staff

Editor Marian Radcliffe 818-249-1629 MarianRad@1stNetUSa.net

# President's Thoughts **By U. A. Garret Sexton**

THOUGHTS THOUGHTS THOUGHTS THOUGHTS THOUGHTS THOUGHTS THOUGHTS THOUGHTS THOUGHTS

#### **NEWSLETTER**

Many thanks to Marian Radcliffe, from TUGNET, who has offered to edit the GS-BUG newsletter, The Bug Report, until one of our members steps forward to do it. Marian is helping us to take a big step forward. To contact her, the e-mail address is marianrad@charter.net.

Our plan is that the newsletter will arrive at your home before each meeting. Articles and ideas will be welcome and accepted from you at any time, but the deadline for a particular issue will be the fifteenth of each month.

#### PROGRAM

On Monday, April  $2<sup>nd</sup>$ , the program for our general meeting will be a presentation of Acronis True Image Home v. 10 by Fred Vogel.

#### **NEEDS**

GS-BUG is a group of people with similar interests and run by volunteers. We need a volunteer for the Membership Chair as well **BOARD THOUGHTS** as someone to be our Secretary and another to be our Newsletter Editor.

Without your support the club will surely die. So think seriously about volunteering at least for a year.

You may find that you enjoy helping to keep the club going by using your talents and also getting to know the members better. We really do have talented people in our group. It would be a shame to let the club fall apart.

#### WEB CAST

Good news! We are working to find out what we need to be able to web cast so we will have access to presenters who can't afford travel costs from various parts of the country but who would like to contact us during our meeting time via modern technology to keep us up to date with all the changes going on.

#### **COMPUSA**

CompUSA is closing all its LA basin stores and items are marked down 10% to 15%. However, none of the recent ads in the paper and on the internet are being honored. As of now, the marked down prices are not all that great.

The GS-BUG Board is considering a "Members Helping Members List" in our new Newsletter to assist members who have computer related questions. If you would like to help with this project, please Email me at uags@aol.com.

#### SOUTHWEST USER GROUP **CONFERENCE**

The annual Southwest User Group Conference will be held in San Diego at the Town & Country Hotel, Hotel Circle, from July 13 - 15, 2007. Even this early you can register for the SWUG Conference which is a real bargain at \$50.00, which includes meals. You do have to pay for your hotel accommodations, but if you bring a computer friend to share the room it will be half price. For an application form, contact me at: uags@aol.com or visit the SWUG website www.swugconf.org.

 $\odot$   $\odot$   $\odot$ 

#### Tip: Sticky Keys

Your keyboard could very likely be dirty. To clean it, shut down and turn off your computer and disconnect the keyboard. Turn the keyboard upside down and shake it to dislodge some of the debris. Then get a can of compressed gas, and while holding the keyboard at an angle and the can upright, blow out any debris from between the keys. Next, dip a cotton swab into a bottle of rubbing alcohol (only until it's slightly damp) and use it to wipe the keys individually. Or, if you wish, you can use common antibacterial and disinfecting wipes to get the job done.

From Smart Computing

# Internet Thoughts

## By Frank Chao Member, GS-BUG

ARTICLE ARTICLE ARTICLE ARTICLE ARTICLE ARTICLE ARTICLE ARTICLE ARTICLE ARTICLE ARTICLE

This the 90th "Internet Talk" article for The Bug Report, a publication of the Greater South Bay PC Users Group (GS-BUG). Liz and I look forward to working with our new newsletter editor.

#### CHRISTMAS PARTY

Liz and I deeply regret missing the Christmas party in December. Liz was out of town keeping her sliver of the Federal government running and I was overwhelmed with a double whammy consisting of laryngitis combined with a huge mound of work at a local aerospace sweat shop. We greatly appreciate getting a blowby-blow report of everything that happened at this fun event from Bob Hudak and others.

#### KARAOKE PLAYER OF THE MONTH: KARA-**FUN**

Starting with this article, one free karaoke player will be reviewed each month.

Karafun is the most sophisticated karaoke software that Liz and I have ever tried. We cannot believe that it is free.

You can get your free copy at http://www.karafun.com/ download\_en.html

When you start Karafun, it will look like the image following:

The Karafun player window is actually three windows that open and move together. Each is stacked on top of the other. The top window has the main controls.

The middle window is a sound mixer and the bottom window is a file manager and browser so that you can locate the karaoke files on your computer's hard drive(s).

According to the Karafun Web

#### site at

(Enqueue)

Info

 $\left| \cdot \right|$ 

Play

http://www.karafun.com the free Karafun software application is described as follows:

×

### Free MIDI and MP3 Karaoke Player

"Turn your PC into an interactive karaoke machine with KaraFun free karaoke software for Windows. More than a karaoke player, KaraFun offers a

(Internet continued on Page 5)

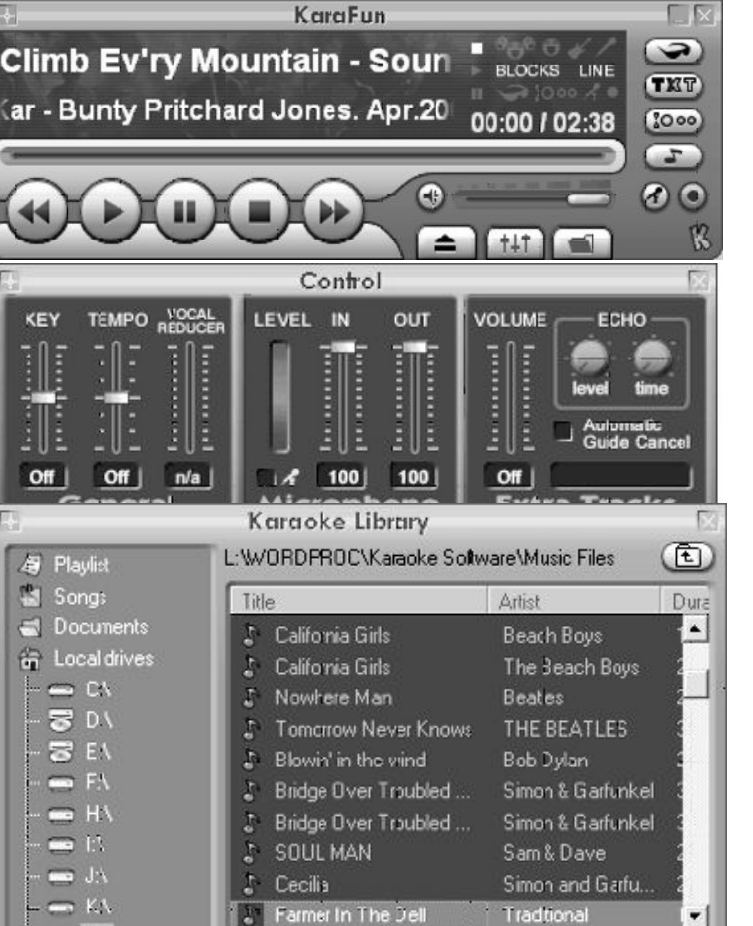

(Internet continued from Page 4)

complete solution for playing and creating your karaoke at home.

"Fun and exciting, it plays nearly every karaoke file: KFN, KAR, CDG, KOK, LRC, AVI, MPEG. . . User-friendly, the KaraFun editor enables you to create, quickly and easily, your own karaoke songs from Audio and MIDI music files: MP3, OGG, KAR, MID. . .

"Based on a powerful and evolutive 3D animation engine for animated lyrics and background, your karaoke party in full screen has every chance of being a success!"

Try it and let me know what you think of it!

Next month, we will discuss another free karaoke player.

#### HYPERLOCAL SITES

"Hyperlocal sites" are Web sites that provide local news for a small geographic area. They are sometimes called "hyperlocal news sites."

The most definitive description of this form of local journalism can be found at: http://en.wikipedia.org/wiki/ hyperlocal

The article at: http://money.cnn.com/ 2005/10/27/smbusiness/ local\_newssites/index.htm refers to them as "highly local news sites."

The article at: http://www.editorsweblog.org/ 2005/10/can\_localizing.php calls them "hyperlocal community sites."

The best local example here in Southern California is: http://www.elsegundo.net

Conrad Wilton explains his rationale for creating this informative Website at: http:// www.elsegundo.net/about.php.

Back in 2005, he called his Website "The Alternative to the El Segundo Herald.

The *El Segundo Herald* is a free weekly newspaper that is distributed in paper format.

The hyperlocal Web site for Northwest Bakersfield is located at: http:// ww.northwestvoice.com/home/

They publish in both paper and Web formats

To read news about Santa Barbara, go to: http://www.edhat.com/

To read news about Folsom, California, see: http://myfolsom.com/

News about Auburn, California can be found at: http://yourauburn.com/

#### LOCALIZED NEWSPA-**PERS**

The informative Web sites of various localized newspapers blur the distinction between tra-

ditional newspapers (and their Web sites) and hyperlocal news sources. Examples of localized newspapers that have Web sites are:

Daily Breeze http://ww.dailybreeze.com

Easy Reader http:// asyreader.hermosawave.net/ news2002/default.asp

Palos Verdes Peninsula News http://pvnews.nminews.com/

The Argonaunt http:// www.argonautnewspaper.com/ for news about the area just north of Los Angeles International Airport

Los Angeles Sentinel http://

www.losangelessentinel.com/ The Los Angeles Sentinel was my best source of local news when I lived next to the University of Southern California in downtown Los Angeles.

### ANYWHO WHITE AND YELLOW PAGES

David J. Sanchez (djs1013@sbcglobal.net) recommends that you use the Anywho telephone directory at http://www.anywho.com/

In an e-mail message, he said "This is a very useful website and it even does reverse telephone lookups better than Google does. I tried to Google a

(See Internet on Page 6)

#### (Internet continued from Page 5)

reverse telephone number and got nothing as a result. I then used anywho.com and there was the phone listing. Cool! This is an AT&T product."

Liz and I have been using *Any*who to track down some of our friends and relatives and we have found it to be as good as Switchboard at http://www.switchboard.com which we have both been using since the 1996.

#### AVG FREE EDITION

After using with the various versions of McAfee and Symantec/ Norton antivirus software for the past 10 years, Liz and I have become devoted users of AVG Free Edition from Grisoft. Get your free copy at http:// free.grisoft.com/doc/5390/lng/us/ tpl/v5#avg-anti-virus-free It is better than any antivirus software that we have ever used.

#### SPYWARE LIST

A list of 2353 unique spyware items and strategies for removal for each spyware item can be found at http:// www.spywareguide.com/ product\_list\_full.php

#### SPYWARE / ADWARE **EXAMPLE**

A computer user complained that his Gateway Windows XP computer was unable to access the Internet. Without connecting the computer to the Internet or to a

switch of the computer. Upon displaying the Windows Desktop, 50+ copies of Internet Explorer opened up—all showing a blank page—and then the computer's mouse and keyboard froze.

The computer technician then connected the computer to the Internet by means of a cable modem and re-booted the computer. This reduced the number of "automatic" copies of Internet Explorer to 12, all of which were attempting to reach a certain Web site. After installing and then running Lavasoft's Ad-Aware many times, it was determined that the computer was infected with Cool Web Search.

After performing multiple procedures in an attempt to remove Cool Web Search and failing to completely remove this malware trojan, the computer showed signs of registry corruption and other unrecoverable Windows problems.

At this point, I formatted the hard drive and performed a complete system restore using the restore CD-ROMs that were originally shipped with the Gateway computer.

If you end up doing battle with a spyware / adware / malwave infection let me know about it, blow-by-blow, and I will discuss your epic battle in future articles. Unless you tell me otherwise, I will never use your name in any of my articles in order to help protect your identity.

### phone line, I turned on the power MORE LISTS OF BOGUS ANTISPYWARE

The list of bogus antispyware software at http:// www.spywarewarrior.com/ rogue\_anti-spyware.htm was listed in the November 2005 Internet Talk article. This list remains the best and most definitive list. However, so many of these bogus "malware" items are appearing at such a fast rate, that it is best for you to view some additional lists.

So here are more lists of bogus anti-spyware software: http://en.wikipedia.org/wiki/ list\_of\_fake antispyware\_programs

http://www.answers.com/topic/ list-of-fake-anti-spywareprograms

Let me know if you find any other lists of bogus anti-spyware products.

#### WAYS TO CONTACT ME:

If you have any questions or problems, I can be contacted by the following methods:

1. Send me e-mail at: fchao2@yahoo.com 2. Leave me a voice message at (310)768-3896. 3. Send "snail" United States Postal Service (USPS) mail to Frank Chao 4001 Inglewood Ave., Ste. 101 PMB 305 Redondo Beach, CA 90278

Or sell your computer and take up fishing instead !!

# **Dragon Naturally Speaking 9** By Dr. John Hanson

#### Member, GS-BUG

REVIEW REVIEW REVIEW REVIEW REVIEW REVIEW REVIEW REVIEW REVIEW REVIEW REVIEW

Ed. Note: This is Part 1 of Dr. Hanson's review of Dragon Naturally Speaking 9. The conclusion will be printed next month.

This program claims to be able to record your dictation and transform it into print at a normal speaking rate of about 150 words per minute and with up to 99% accuracy. This is about four times faster than a 40 words per minute typist. If true, it can be one of the most useful computer programs. If you are the impatient type you can skip to the end and read the results paragraph to see if it is as good as it claims.

What a marvelous opportunity to be able to review Version 9. Doc Sexton and I, along with others, tried an earlier version some years ago but we gave up as it was so filled with errors. The professional version is so new it is not on the company's web site, www.nuance.com.

## I was one of the first early adopters

It has been my dream to be able to dictate details about my patients and other procedures. I do touch type quite well but when I am driving back from a client or have thots while I am sleeping, I can dictate into a recorder and have the computer transcribe them automatically into print.

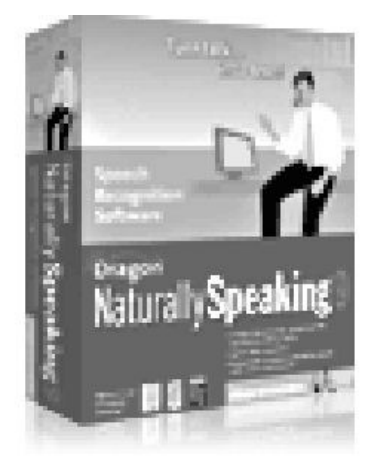

When I used to travel all over Europe helping improve people my assistant would drive while I typed notes into my DOS notebook computer. Dictating would have been much easier as it is important to get my thots recorded before I forget the important details and start on another patient. I wonder if the fidelity of my many hours of recorded tapes about patients and students is enough to be recognized by this program.

I was one of the first early adopters and have purchased several versions of Dragon Speaks hoping they would work but no luck with so many errors and I don't even have an accent. John

Dvorak said a year or two ago that speech processing isn't here yet but I haven't given up and will let you know how this version works.

The box says you need at least a one gc CPU and mine is 1.6 gc

but in the enclosed manual it suggests 2.4 gc. You also need a version of XP with SP2 or Windows 2000 plus some other goodies that I think my Toshiba notebook has. I bought mine after I saw the wonderful Toshiba that our president, Elise, got last year. I use Office 97 which the book says is acceptable. It says you need 512mb of Ram and I have 768mb so my Toshiba should be entirely adequate. The typical installation which takes only 13 minutes takes up 1.3 gb on your hard disk. So far I can see no offer of support except their web site: www.nuance.com/help/ contact or www.nuance.com/ naturallyspeaking/support/.

They suggest you get your support from the dealer and we all know how useless that is. The list price is \$900 with no guarantee or offer of support so you are on your own but if it works it is worth the cost. The web site lists two versions with the best called "Preferred" for \$200 and a lower cost one called "Standard" for only \$100. The description on

#### The program even comes with a 116 page manual i<br>!\_.\_.\_.\_.\_.\_.\_.\_.\_.\_.\_.\_.\_.\_.\_.\_.\_.

the "Preferred" version claims the same features as on the "Professional" version I am evaluating. The printed manual has no troubleshooting section. (See Dragon, page 8)

#### (Dragon continued from page 7)

The program even comes with a 116 page manual which has a good table of contents and index and is quite readable and well done, except for a few glaring errors. This professional version comes with two CDs and a headset with microphone, as did my earlier versions, so that users can get the best results right away.

You can use the program only five times unless you activate it on the Internet. You can only update from versions 7 and 8 providing it is the same language, etc. All the updating really does is save your vocabulary and some training so I think it is better to start from scratch. The book says you only need about five minutes of training but that is hard to believe. Then it suggests to analyze your writing style by looking over some of your earlier documents which might take a half hour more. This sounds very useful but how they can implement it sounds like a

It does admit that there are a number of things that are easier with the keyboard or mouse.

gimmick. It seems that it didn't pick up any of my technical words like quindrexia, Tooties, etc.

There is also a version of the User's Guide book on the CD which it says is more complete with important topics such as:

"Improving Recognition Accuracy," etc. It does admit that there are a number of things that are easier with the keyboard or mouse. When dictation doesn't work in an application window

# I suggest that the book be rewritten and leave out all the garbage . . .

they have a dictation box which hopefully solves the problem.

Be careful that you get the "Professional," or higher versions, as the lower versions may have omitted a number of useful features, such as transcribing from a portable recorder even tho the web sites says the "Preferred" will do that. When one finds dumb errors in their printed manual you can imagine what kind of errors you might find in the program. Hopefully, not many.

The book makes a big deal out of using your voice to activate commands but I suggest you save yourself troubles and use your keyboard and mouse. Thruout the book there are useful tips, such as repeating the phrase, but with the corrected word, etc., instead of saying just the individual word.

I suggest that the book be rewritten and leave out all the garbage like how to move the mouse with your voice. That information would be better on the on-disk help. The book should use that space for more practical ideas like how to get the printed version of your dictation into appli-

cations like *Word* or *Excel*. Even Photoshop or ACDSee could benefit, such as when you are reviewing a thousand pictures. As each picture comes up you can dictate the number and your comments about the picture and have them quickly printed out or inserted into the associated notes that can accompany a picture.

There is one interesting feature that I am anxious to try. When you are dictating, the program records what you have said so if you find something weird in the text that you don't recognize you can playback what you said so you can figure it out. This sounds very useful but be careful not to close the document as the recording is then erased. There is another hitch you need to be aware of. Your dictation is not recorded in Word even tho the box implies that. You must use Dragon Pad first and then when

There is one interesting  $\frac{1}{2}$  feature that I am anxious to try.

perfect you can move the data to Word. You can still make corrections but won't have the recording of your dictation. Before you close Dragon Pad (similar to Word Pad) you need to save the dictation part if you want to have it for later editing. Only about 30 minutes of dictation is recorded but you have the option of making it longer by devoting more than the default 40mb of memory. Recorded dictation takes up a lot of space, about 1.3 mb per

#### (Dragon continued from page 8)

minute with the extension .dra so be sure to erase when no longer needed.

You can also correct someone else's work but only if done on the same computer unless you

You can have the computer read any text using a computer voice.

pay more. In order to enhance the other person's recognition accuracy you must make all corrections via the keyboard and mouse and by using the author's user file. Remember that this has to be done in Dragon Pad.

There is another wonderful feature I want to try. You can have the computer read any text using a computer voice in Word, Word Perfect or Dragon Pad, even email. You can even adjust the speed, pitch and volume. This sounds very useful as I can take my extensive Word Star files, convert to Word and have them read out loud while I am going to sleep or waking up. I can even record them on tape or CD and play them when I am driving. It all sounds too good to be true.

Installation: I was delighted on how well the installation went. It only took about 15 minutes total for the two disks and didn't ask too many dumb questions as some other programs do. It tells you up front that a typical installation is 1.3 gb and it gives you a choice as to where to install it. I didn't try to put it on another drive so don't know how big a chunk of the total it would put on the C: drive anyway. Some programs are terrible at putting so much on the C: drive it is hardly worth telling it to install on another drive.

Because I didn't choose 'Quick Start' during the set up, it didn't add an icon on my desktop but that is easy to fix. 'Quick Start' would just add another burden on my system by starting the program every time I turned on the computer.

Tutorial: The tutorial consists of 14 short steps where a lady's voice demonstrates the various features of the program. After each step it suggests you click on

The tutorial consists of 14 short steps where a lady's voice demonstrates ...

 the 'Try It' button but that was a bust and totally useless because it says click on the Dragon Pad and there is no response. Other than that the tutorial is well done but you can benefit by doing it twice and taking notes as the 'Try It' doesn't work.

Another serious weakness in the tutorial part of the program is that they give you a very small window in the middle of your screen and there is no way to enlarge it. You should be able to stretch it to the size you want as you can with normal windows.

Even the regular program has those miserably small windows.

Before the tutorial it goes thru a brief volume check of your voice and a quality check and everything was OK. This is a good feature.

I could hardly believe my eyes on how accurate my first test was.

Results: I could hardly believe my eyes on how accurate my first test was. They finally have a program that works. How marvelous!

I read a paragraph of some of my work fairly fast and expected to find lots of errors as in past versions but I had to look hard to find a few mistakes like typing "to" when I was expecting the number 2.

Watch for the conclusion of Dr. Hanson's review in May's 'The Bug Report.' He discusses "Exploring the Possibilities," "Weaknesses" and has "Miscellaneous Comments"

Dr. John Hanson is the inventor of Tooties, a system to cure almost any learning disability quickly and the inventor of QET for ultra short term psychological therapy for anyone who wants to improve quickly. He uses computers to document his cases and to show people how to avoid problems on his seven websites.

# Tips From Smart Computing

# Email Attachments

A fairly common problem people run into is the inability to save attached files to their PCs. This may happen to you if your email client is configured—for security reasons—to prevent you from opening file attachments of a certain size, content, or type.

You can disable this setting in Outlook Express by opening the 'Tools' menu and selecting 'Options.' Click the 'Security' tab, deselect the 'Do Not Allow Attachments To Be Saved Or Opened That Could Potentially Be A Virus' option, and click  $'OK$ .

To avoid viruses, worms, spyware, and other types of nasty code, be sure to scan the saved file for malware before opening it.

# Rename Or Delete An Item

You can rename or delete any folder or shortcut directly from the Programs menu.

To rename an item, right-click it and choose 'Rename' from the pop-up menu. Enter the new name in the 'Rename' dialog box and click 'OK.'

To delete it, choose 'Delete' from the right-click pop-up menu. Click the 'Delete Shortcut' button to confirm the deletion.

You can also sort, rename, and delete the individual shortcuts of each folder. Perhaps you have a 'Programs' folder for Quicken 2006. In that folder are, among others, shortcuts for the Quicken application, its Help file, and Readme file. Move your mouse into the Quicken folder and rightclick any shortcut. Choose the Sort By Name option to order the Quicken shortcuts alphabetically.

Say you like the new order but want the shortcut for the program itself to appear at the top: Drag the Quicken 2006 shortcut to the top of the menu and release it. If you want to delete the shortcut to the Quicken Readme file because you've already read it, right-click that shortcut and choose 'Delete' from the pop-up menu.

# Speakers

If your audio doesn't sound as good as you think it should when you set up a new pair of speakers, check their position. In general, speakers should be placed at about ear-height (when sitting). Surround-sound speakers benefit from a slightly higher placement directly to each side of your listening position.

Center your listening position between the loudspeakers on either side of your entertainment center and place the speakers equidistant from the display screen.

Subwoofer placement is less important, as low-frequency sounds are nondirectional, though placing the box in a corner provides a boomier sound (not always desirable).

 $\odot$   $\odot$   $\odot$ 

# Imponderable:

If you're in a vehicle going the speed of light, what happens when you turn on the headlights?

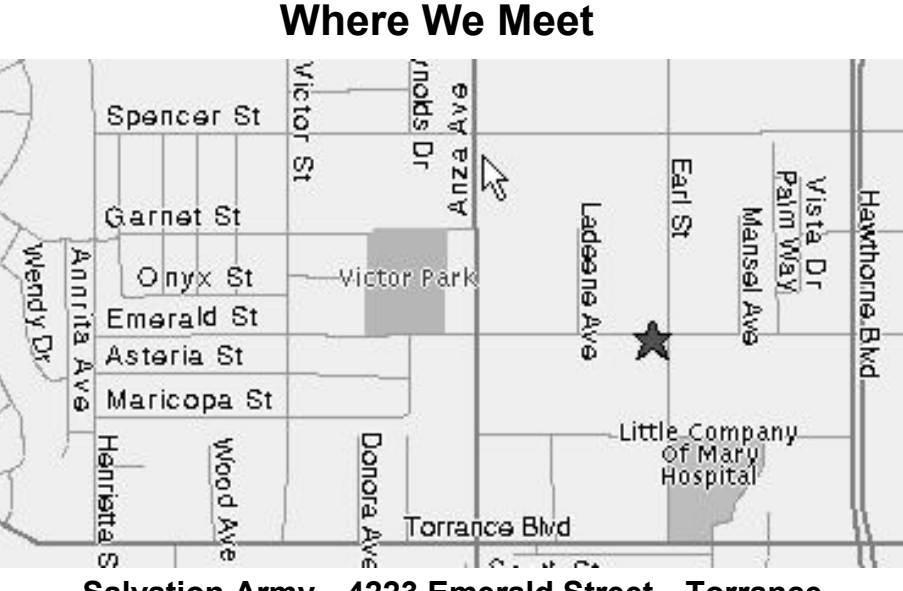

#### Salvation Army—4223 Emerald Street—Torrance

#### CLASSIFIED ADS

Members may place personal ads of three (3) lines for free. All other business and non-members ads: \$2.00 per ad for 3 lines. Ads must be prepaid, camera-ready copy, and received by the 15th of the month preceding publication.

#### ADVERTISING RATES

GS-BUG accepts commercial advertising from members and outside businesses at the following rates:

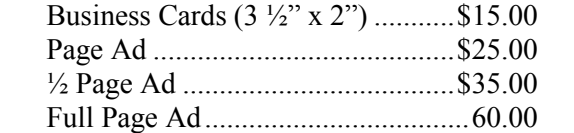

All prices are for single issue only. All advertisements must be prepaid and received by the 15th of the month preceding publication. All artwork must be camera ready copy.

Checks payable to GS-BUG, Inc. Mail to: GS=BUS, Inc.—Advertising P.O. Box 6950 Torrance, CA 90504-6950

#### **LIBRARY**

Shareware disks are available at the General Meeting for \$3.00 per disk and \$5.00 per CD. Charges are to recover duplication and distribution costs.

#### SIG MEETINGS

Daytime Hardware SIG Every Tuesday 1—4 Torrance Scout Center  $rsh532@aol.com$ 

Windows  $98/XP$  4th Friday 6:30 p.m. Levy School John Sullivan 310-549-2063 Windows  $95/98/M\#$  3rd Thursday 7:00 p.m. Levy School Virginia Pfiffner 310-374-2410 vpfiffne@elcamino.edu

Digital Imaging SIG 1st & 3rd Tuesdays 9—12 Torrance Scout Center<br>Fred Vogel 310-375-9336

Torrance Scout Center 2375 Plaza Del Amo Torrance

#### Levy School—Room 7

229th Place & Madison Torrance

### GS-BUG Membership Application

[ ] New [ ] Renewal [ ] Update

I hereby apply for membership in the Greater Bay PC Users Group. I understand I will be entitled to attend meetings, receive the monthly newsletter and be eligible for special offers that become available from time to time.

Name (Please Print) First Last

Address

City, State, Zip +4

Phone E-Mail

Individual \$36.00; Student \$18.00; Family \$48.00; Newsletter Subscription \$18.00

Please mail check to: GS-BUG, Inc.—Membership; P.O. Box 6950; Torrance, CA 90504-6950

## The Bug Report

The Greater South Bay PC Users Group P.O. Box 6950 Torrance, CA 90504-6950

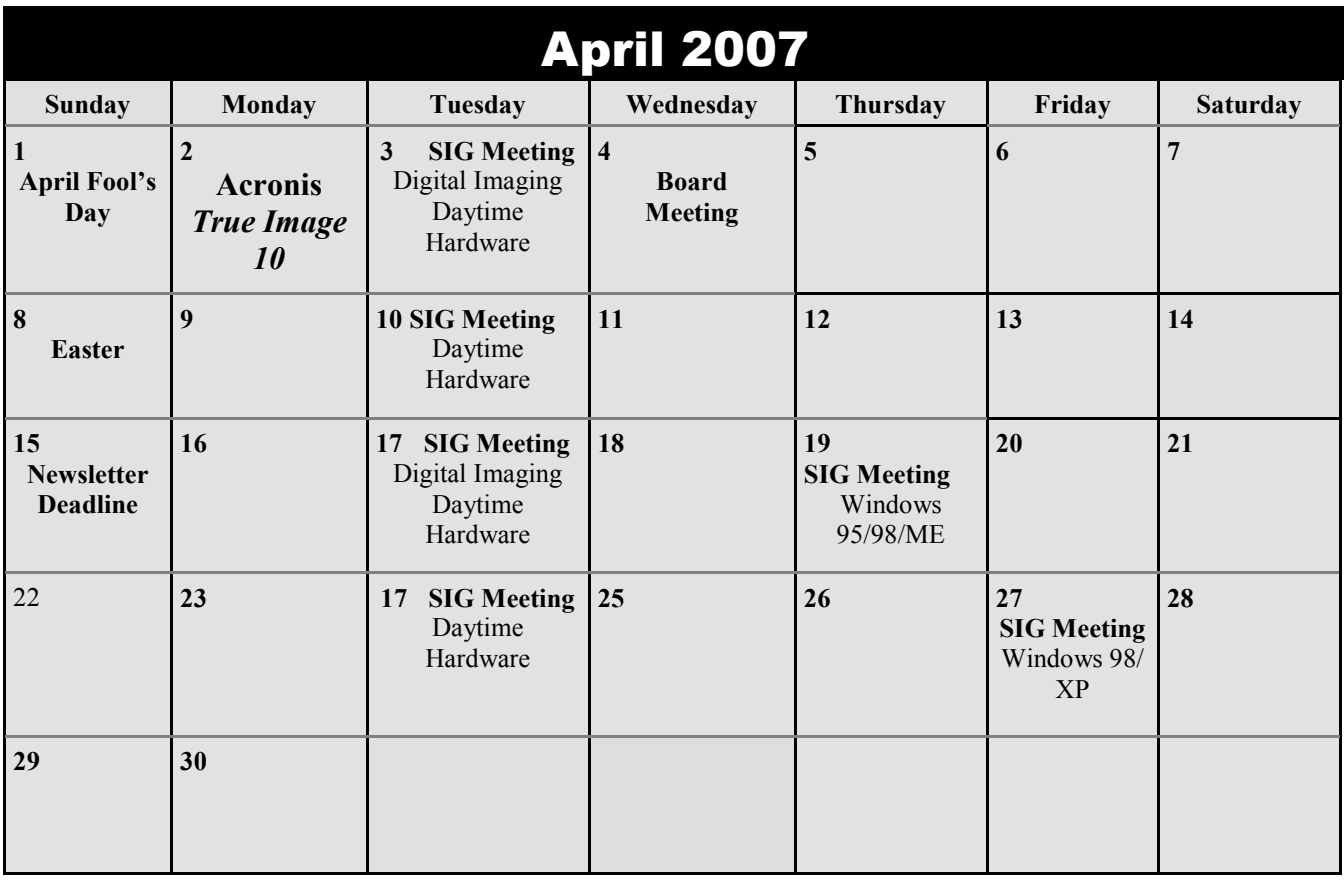